# **BARCLAYS**

### How to pay someone new in Online Banking

Barclays Online Banking is a secure way to access your accounts 24 hours a day.

With Online Banking, you can

- Check balances, transfer money and pay bills
- View and download statements
- Manage Direct Debits and standing orders
- View your debit card PIN
- Report a lost or stolen card

Here's how to manage your money by paying someone new using an online payment.

# Step 1

Open barclays.co.uk in your web browser, click 'Log in' at the top of the page and then log in to Online Banking using PINsentry.

To protect your account, you won't be able to make an international payment if you log in using only your passcode and memorable word – though you will be asked if you want to upgrade to PINsentry if you do.

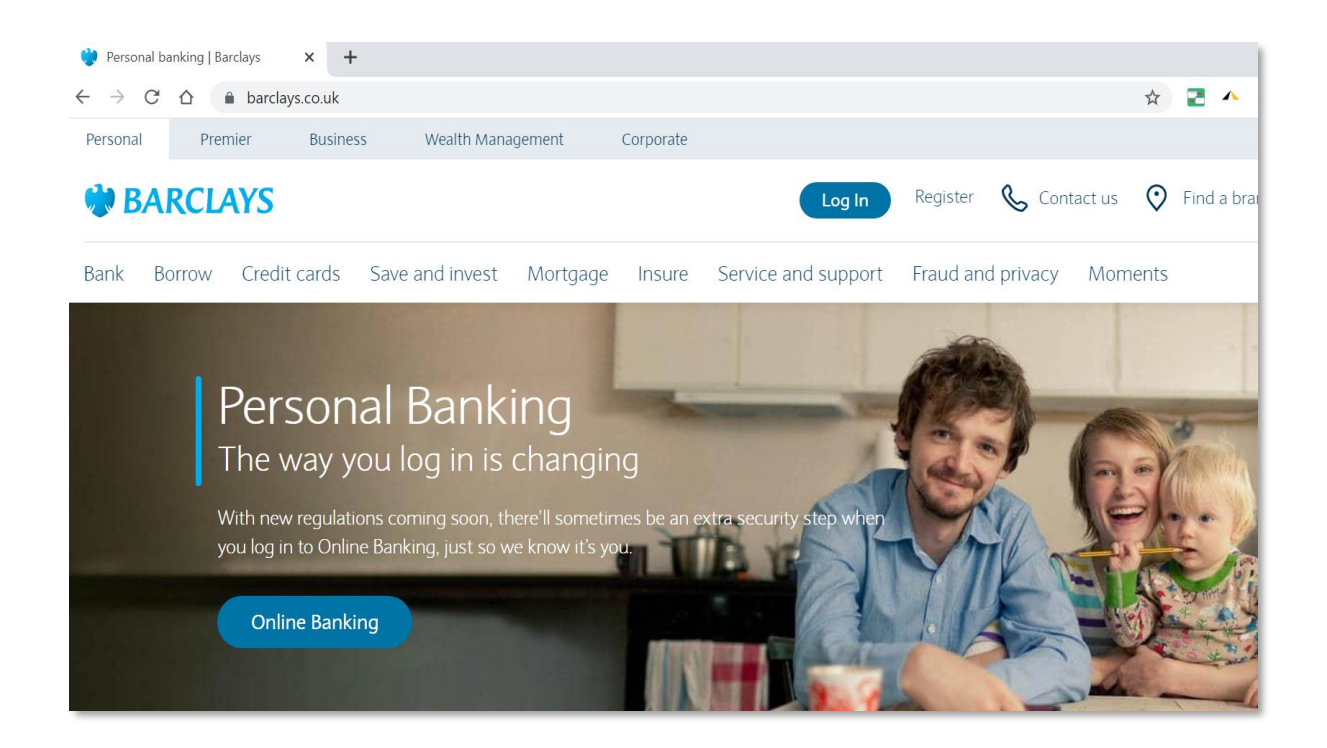

# **BARCLAYS**

# Step 2

Once you're logged in, select 'International payment' from the 'Move money' menu.

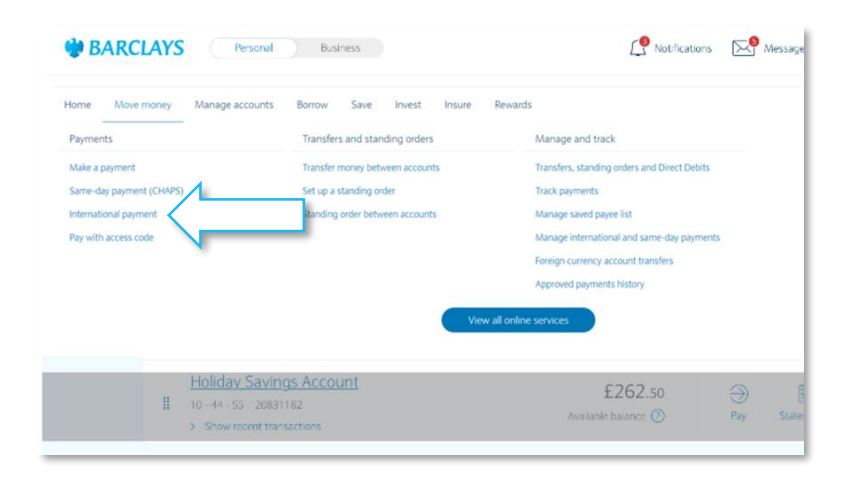

# Step 3

When the 'International payment' page opens, select the type of account you want to make the payment from (you may only have one account) and type in the amount you want to pay. We'll give you an idea of how much this is in the destination currency – you can choose this from the drop-down list alongside the converted amount.

#### **BARCLAYS BK AC OD** £2056.09 20-33-55 87632273 You're sending 50 **黑 CBP** 55.15 **O** EUR They get approx  $\ddotmark$ This is based on a current indicative rate, which is  $1$  GBP = 1.1029 EUR, we'll update this before you complete your payment.  $\odot$ Continue Cancel

# Step 4

Click 'Continue' when you're ready and then choose to pay either an existing payee or someone new (you'll need to use PINsentry again to create a new payee).

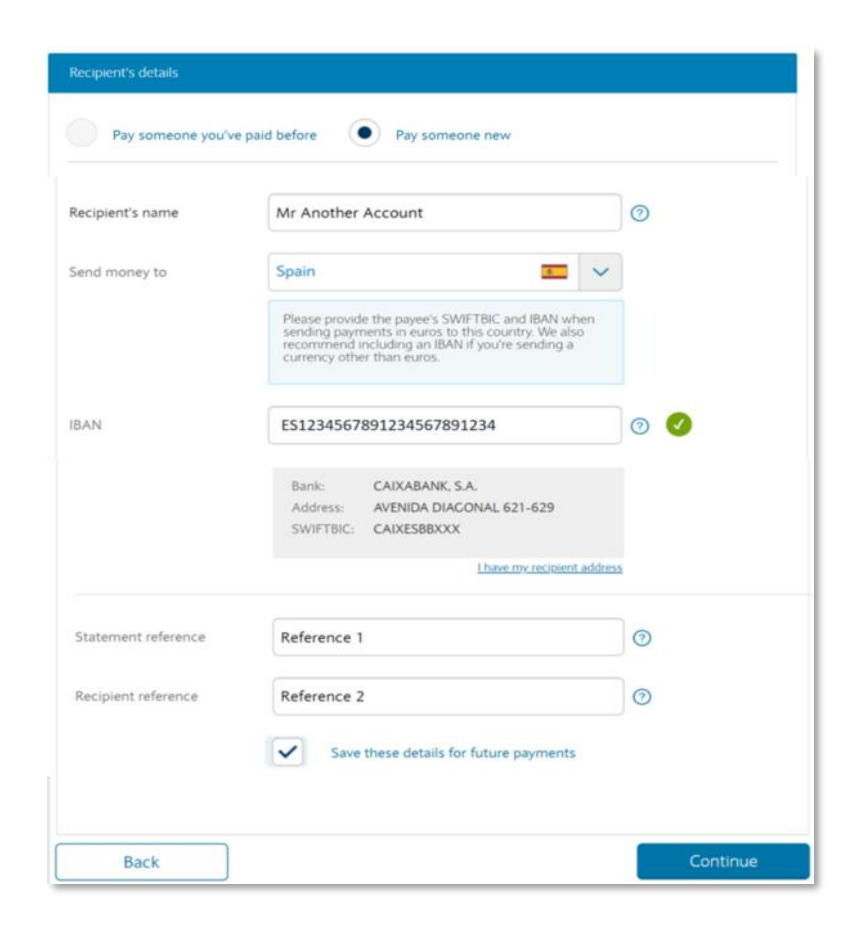

# **BARCLAYS**

# Step 5

Choose how quickly you'd like the payment to be made. There may be a charge for a priority payment – we'll show what this will be when you select this option. You can also choose which account to use to pay any additional charge.

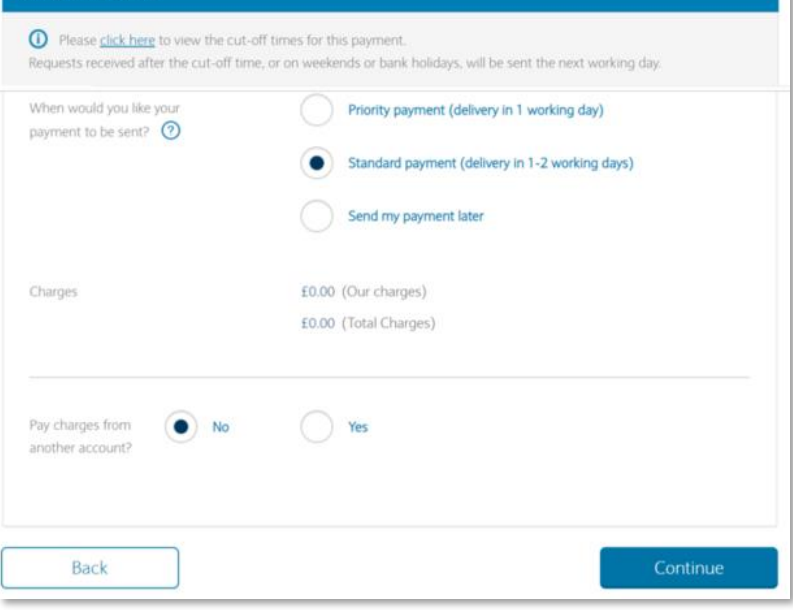

## Step 6

Double-check that the payment details are correct – you can go back to change them, if not. Otherwise, click 'Confirm payment' to continue.

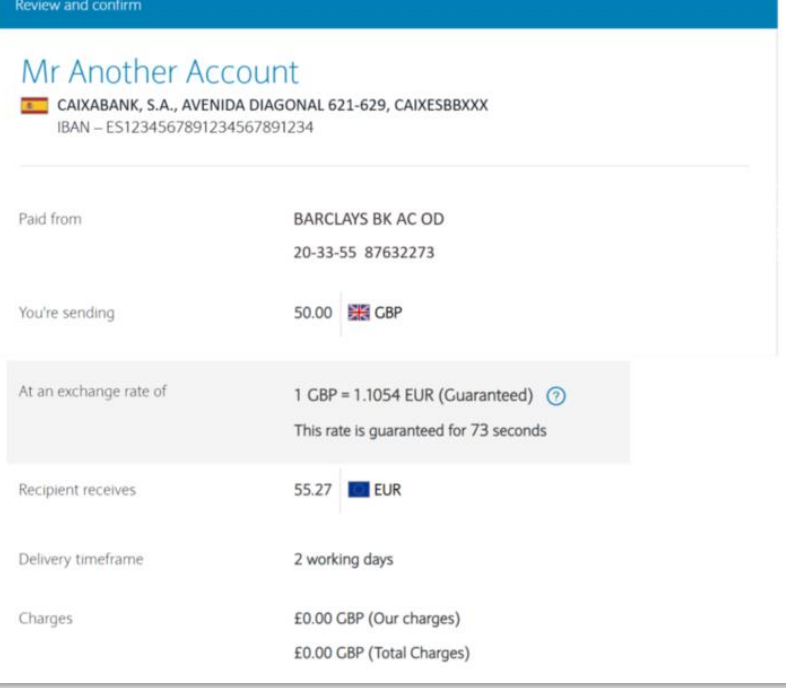

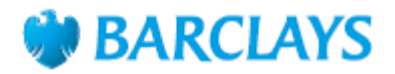

#### Step 6

You'll need to complete an extra security check for the payment using your PINsentry card reader and your Barclays card – just follow the on-screen instructions for this. You'll also see when the money will be taken from your account and when it will reach the payee's account on this screen. Click 'Confirm' to finish making the payment.

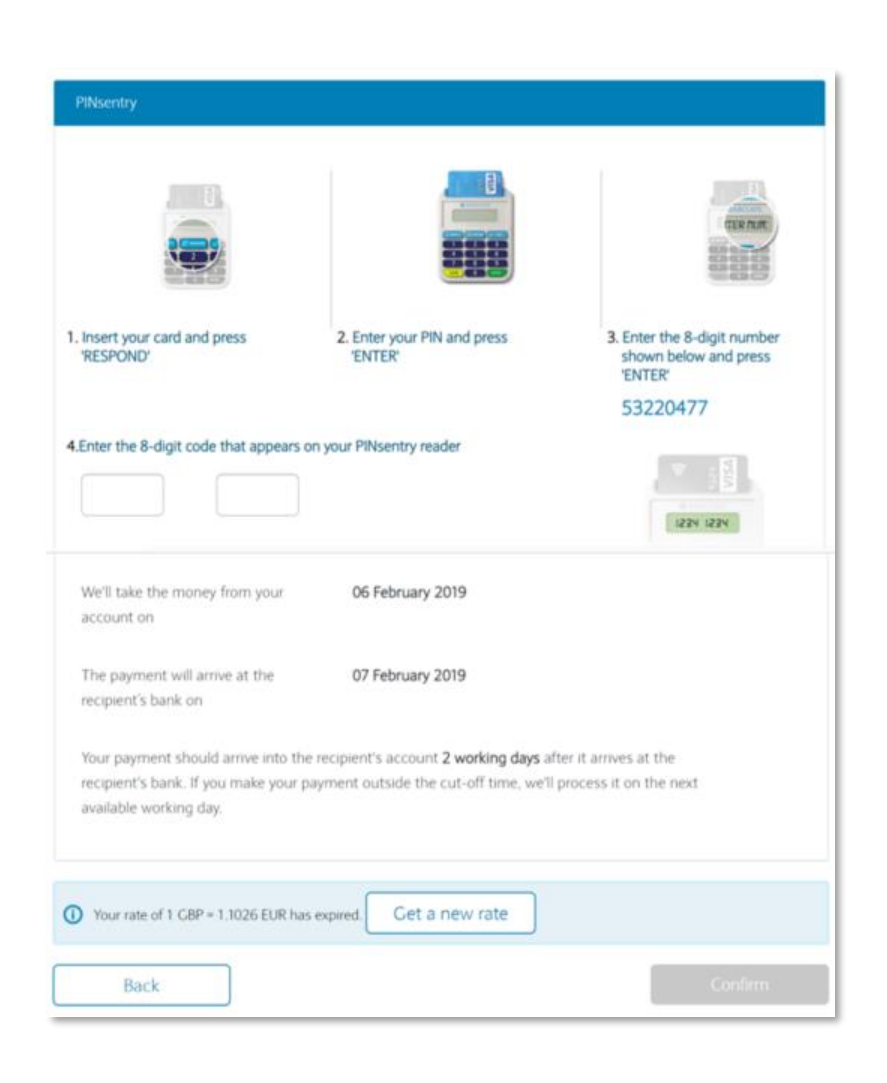

## Step 6

You'll get an on-screen receipt for the payment that you can download or print if you want a copy for your records.

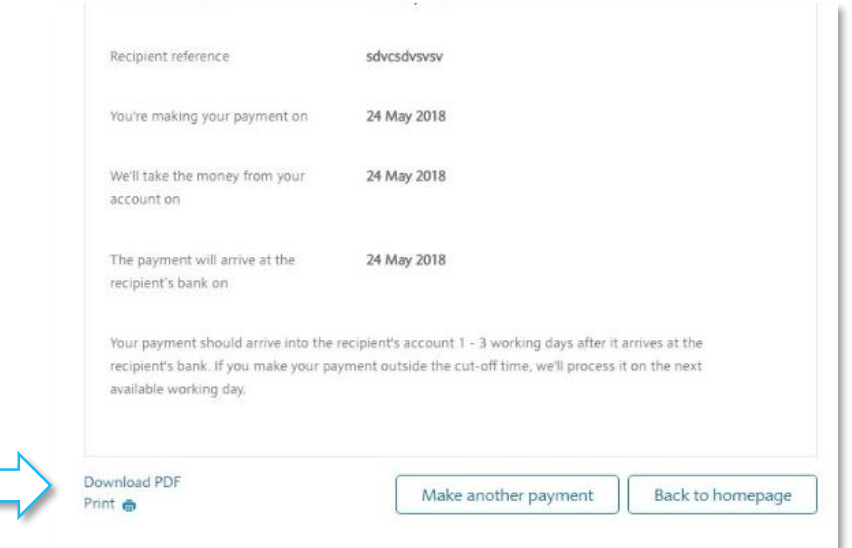

#### Call monitoring and charges information

\* Calls may be monitored or recorded for quality and training purposes. Calls to 0800 numbers are free if made from a UK landline or personal mobile. Calls to 03 numbers are charged at the same rate as calls to 01 and 02 landlines, and will count towards any inclusive minutes you have covering calls to landline numbers. Charges may apply when calling from abroad.

Barclays Bank UK PLC is authorised by the Prudential Regulation Authority and regulated by the Financial Conduct Authority and the Prudential Regulation Authority (Financial Services Register No. 759676). Barclays Bank UK PLC is authorised by the Prudential Regulation Authority and regulated by the Financial Conduct Authority and the Prudential Regulation Authority (Financial Services Register No. 3<br>Barclays Insurance Servi